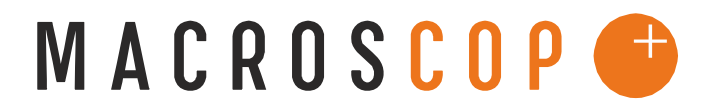

ПРОГРАММНЫЙ КОМПЛЕКС ДЛЯ ІР-КАМЕР

## **ОРГАНИЗАЦИЯ ВЕЩАНИЯ ВИДЕО НА САЙТ**

**Координаты службы технической поддержки**:

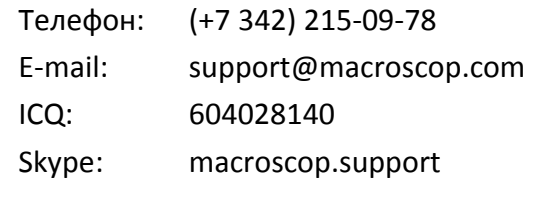

Вещание видео на сайт может быть организовано с помощью мобильного сервера на стороне MACROSCOP и JavaScript на клиентской стороне. Скрипт для клиентской стороны и пример его использования в html-странице может быть найден по пути Examples\Site\frameReceiver.js. В скрипте необходимо установить параметры подключения к серверу MACROSCOP, номер или идентификатор канала с которого должно транслироваться видео и желаемый размер области, в которую будут выводиться видеокадры.

Пример настройки скрипта:

**var** serverUrl = "http://95.23.84.1:8080" /\*URL сервера\*/

**var** login = "root" /\*пользователь, имеющий права на просмотр транслируемого канала\*/ **var** password = ""; /\*MD5-хэш пароля пользователя в верхнем регистре или пуста строка, если пароль пустой\*/

**var** channelnum = 0; /\*порядковый номер канала в общей конфигурации, счет с 0\*/

**var** drawWidth = 577; /\*ширина области отображения, в пикселях\*/

**var** drawHeight = 432; /\*высота области отображения, в пикселях\*/

Вместо передачи порядкового номера канала, имеется возможность задать идентификатор канала. Идентификаторы всех каналов в системе могут быть получены с помощью запроса вида:

http://<адрес MACROSCOP-сервера:порт>/configex?login=root&password=

Идентификатор канала передается с помощью с параметра channelid в запросе. Пример скрипта, использующего идентификатор канала вместо его порядкового номера, находится по пути Examples\Site\frameReceiver id.js. На самой html-странице в нужном месте должен быть тэг <img name='frontImage'/>, в этом месте будет отображаться MJPEG видеопоток.

Замечания:

- 1) Архив с указанными скриптами может быть найден в разделе технической поддержки MACROSCOP (http://www.macroscop.com/support/).
- 2) Не рекомендуется изменять размеры области отображения видео динамически. Это приведет к существенному повышению потребляемых ресурсов со стороны мобильного сервера MACROSCOP. Делом в том, что мобильный сервер перекодирует видеопоток с канала в MJPEG и вновь полученный поток кадров разделяет между многими клиентами (браузерами). Использование разных разрешений (размеров областей отображения) приведет к дополнительной загрузке мобильного сервера MACROSCOP.
- 3) По умолчанию сервер MACROSCOP является промежуточным звеном между клиентом (браузером) и мобильным сервером. В целях снижения загрузки основного сервера, имеется возможность включить перенаправление запросов клиентов напрямую на мобильный сервер. Для этого в конфигураторе в серверных настройках на вкладке «Мобильные устройства» снять флажок «Подключение к серверу мобильных устройств в режиме прокси». Однако в этом случае потребуется сделать доступным порт мобильного сервера для внешних клиентов.